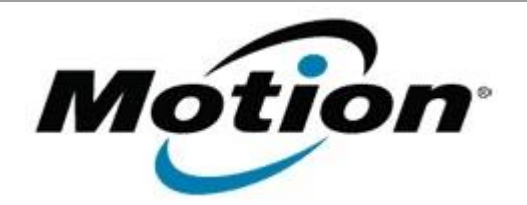

## Motion Computing Software Release Note

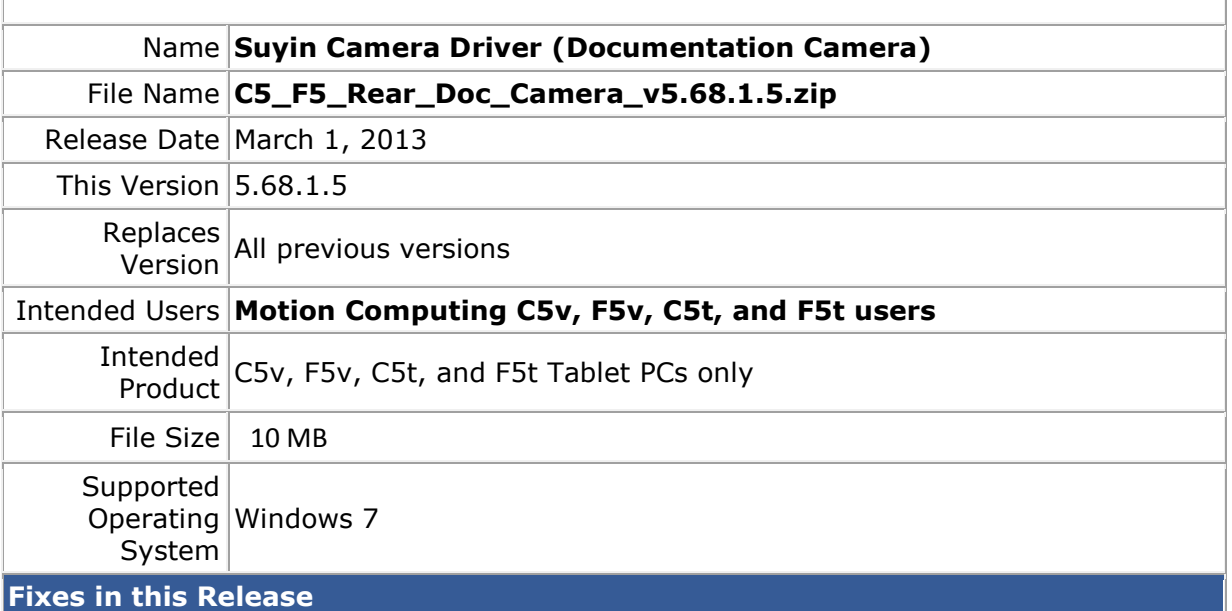

• Fixes multiple issues that resulted in a black Camera Preview window (no image in Camera Preview window).

**What's New In This Release**

 $N/A$ 

**Known Issues and Limitations**

The driver installation may run twice when using setup.exe to install the driver.

**Installation and Configuration Instructions**

## **To install this version update, perform the following steps:**

- 1. Download the update by selecting the link at the top of this document to the directory location of your choice.
- 2. Unzip the file to a location on your local drive.
- 3. Double-click on the installer (setup.exe) and follow the prompts.

## **Licensing**

Refer to your applicable end-user licensing agreement for usage terms.